1.ล็อกอินเข้าสู่ระบบ  $\rightarrow$ ไปที่เมนู Ongoing & monitoring ดังภาพที่ 1

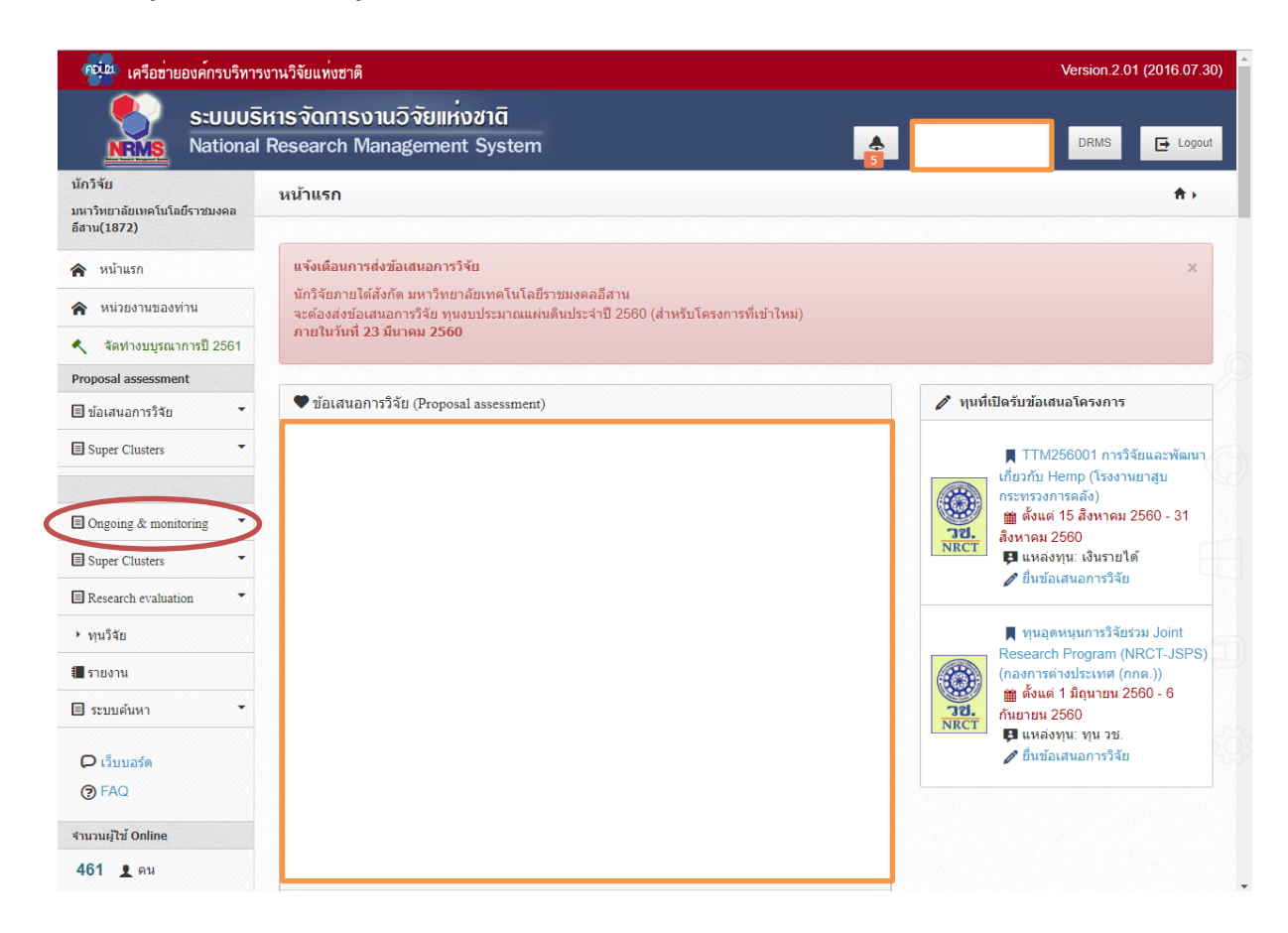

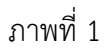

2.จากภาพที่ 1 เลือกเมนูย่อยโครงการที่กำลังดำเนินการ ดังภาพที่ 2

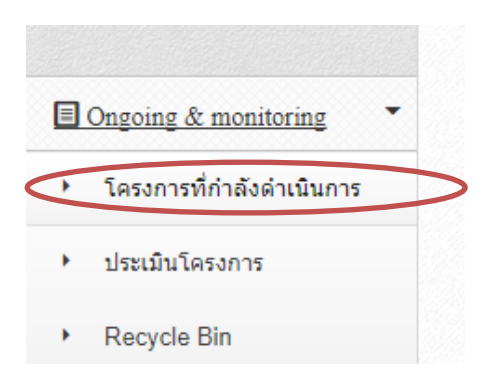

ภาพที่ 2

3.เมื่อเลือกโครงการที่กำลังดำเนินการแล้วจะปรากฏหน้าจอโครงการที่กำลังดำเนินการ ดังภาพที่ 3 ให้ดูที่ หัวข้อโครงการที่อยู่ระหว่างดำเนินการ ซึ่งนักวิจัยจะเห็นรายชื่อโครงการวิจัยของตนเอง จากนั้นให้คลิกคำว่า "ด าเนินการ" หน้าชื่อโครงการวิจัย

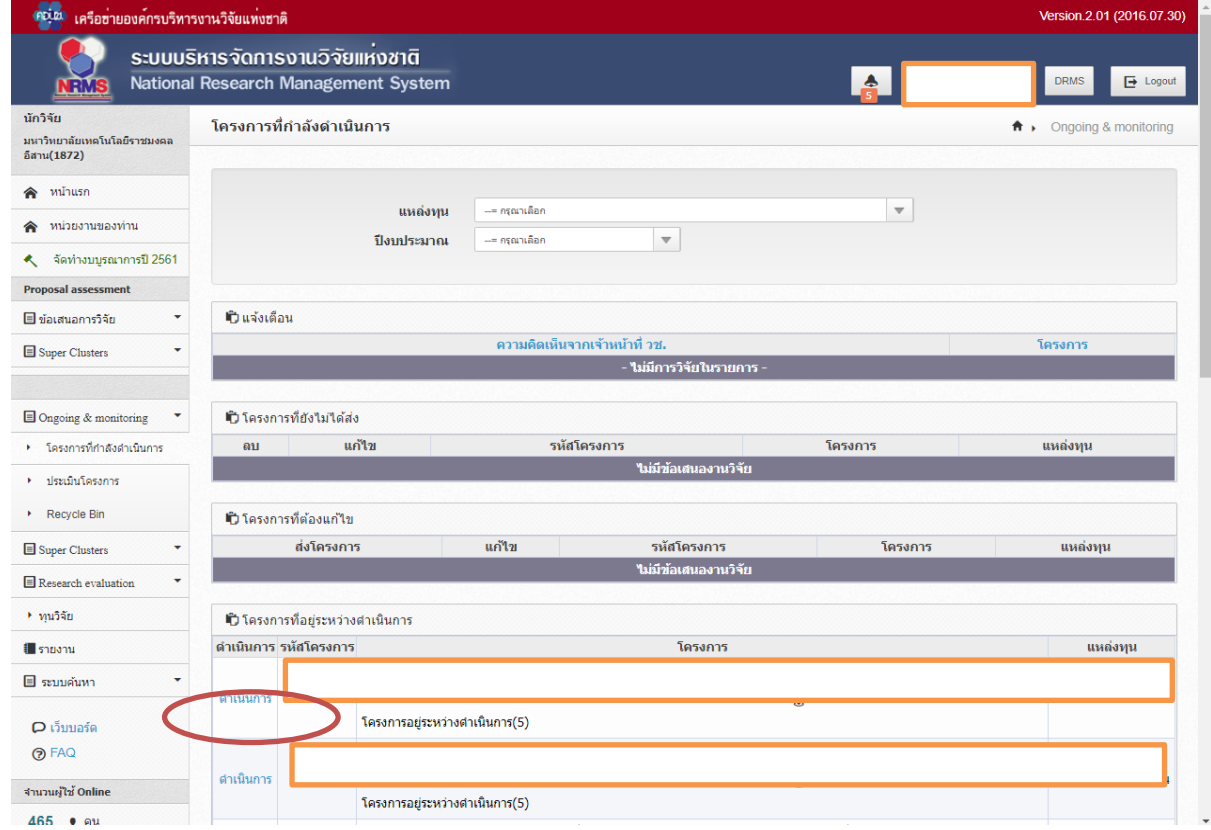

ภาพที่ 3

4.จากภาพที่ 3 เมื่อนักวิจัยคลิกคำว่า "ดำเนินการ" หน้าชื่อโครงการวิจัยแล้วจะปรากฏหน้าจอดังภาพที่ 4

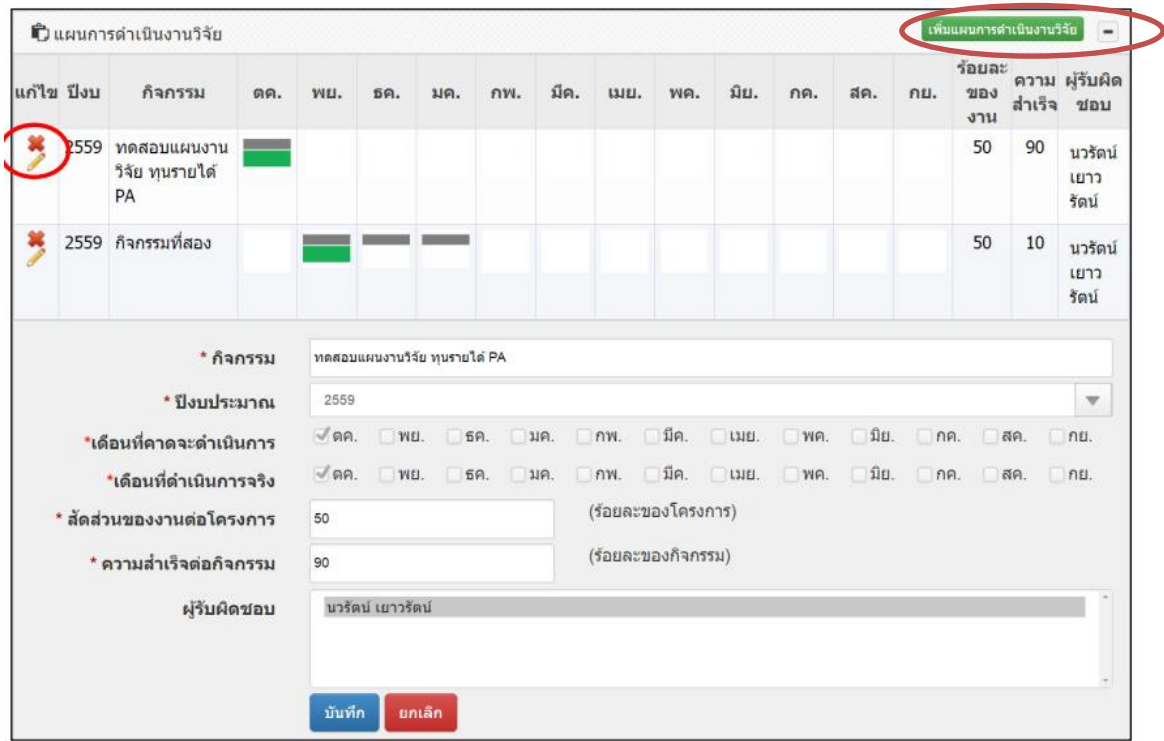

จากภาพที่ 4 ให้นักวิจัยเลือกหัวข้อแผนการดำเนินงานวิจัยเพื่อดำเนินการอัพเดทข้อมูลให้เป็นปัจจุบัน ้ ดังนี้ โดยเพิ่มแผนการดำเนินงานวิจัยให้ครบทุกขั้นตอนตามแผนการดำเนินงานวิจัยที่วางไว้ โดยคลิกที่ปุ่มสี ่ เขียวด้านขวาของตาราง "เพิ่มแผนการดำเนินงานวิจัย" เมื่อคลิกแล้วท่านจะพบข้อมลส่วนท้ายตารางเพื่อให้ กรอกรายละเอียด ดังนี้

1) กิจกรรม ให้ระบุชื่อขั้นตอนการดำเนินงาน

2) ปีงบประมาณ ให้ระบุปีงบประมาณ (กรณีเป็นโครงการปีเดียว ให้ใส่ปี 2560 /กรณีเป็น โครงการหลายปีให้ใส่ปีตามแผนที่วางไว้)

้ 3)เดือบที่คาดว่าจะดำเบิบการ ให้คลิกเลือกเดือบที่ท่าบวางแผบไว้

4)เดือนที่ดำเนินการจริงให้คลิกเลือกเดือนที่ดำเนินการตามความเป็นจริง ซึ่งอาจจะเร็ว หรือ ี ช้ากว่าแผนที่วางไว้ก็ได้ แต่หากขึ้นตอนนี้ท่านยังไม่ดำเนินการท่านสามารถข้ามโดยไม่ต้องคลิกเลือกเดือน 5)สัดส่วนของงานต่อโครงการ ให้ท่านใส่สัดส่วนของขั้นตอนนี้ว่าคิดเป็นกี่เปอร์เซ็นต์ของ

โครงการวิจัย โดยสัดส่วนทุกขั้นตอนรวมกันต้องเป็น 100เปอร์เซ็นต์ (จำเป็นต้องใส่สัดส่วนในหัวข้อนี้)

6) ความสำเร็จของกิจกรรม ให้ท่านใส่สัดส่วนของความสำเร็จของขั้นตอนตามข้อที่ 5 ว่า ส าเร็จไปแล้วคิดเป็นกี่เปอร์เซ็นต์ของขั้นตอนนั้น (คิดเปอร์เซ็นต์ของขั้นตอนนั้นๆ โดยเมื่อขั้นตอนนั้นเสร็จแล้ว ต้องเป็น 100เปอร์เซ็นต์)

7) เลือกผู้รับผิดชอบ โดยเลือกชื่อนักวิจัยที่รับผิดชอบขั้นตอนนั้นๆ หากนักวิจัยในโครงการมี หลายท่าน คนที่รับผิดชอบขั้นตอนนั้นๆ อาจจะมีแค่คนใดคนหนึ่ง หรือทั้งหมดก็ได้แล้วแต่กระบวนการจัดการ ของทีมวิจัย

> 8) เมื่อดำเนินการตามขั้นตอนที่ 1 -7 แล้ว ให้คลิกปุ่มบันทึก 9) ท าซ้ าจากขั้นตอนที่ 1-8 จนกว่าจะครบทุกขั้นตอนตามแผนงาน

> > \*\*\*\*\*\*\*\*\*\*\*\*\*\*\*\*\*\*\*\*\*\*\*\*\*\*\*\*\*\*\*\*\*\*\*\*\*\*\*\*\*\*\*\*\*\*\*\*\*\*\*\*\*